# **Baking Illumination**

### **Overview**

Current RenderMan can bake integrator results to images or points clouds.

Potential applications include transferring pre-computed global illumination for real-time playback or optimizing render times for large static assets.

Additional details are provided in the [baking app note](#).

## Limitations

The current implementation comes with a number of important limitations:

- Baking is non-incremental.
	- $\circ$  This limitation excludes integrators that can not be setup to render in a single increment, like PxrVCM.
	- PxrPathTracer, PxrDirectLighting, PxrOcclusion and PxrVisualizer are compatible.
- Baking is incompatible with curves
- Baking cannot be used with sample filters or display filters
- Each baking display can use at most one RGBA display channel.
	- Use multiple display drivers to output multiple signals.
- All images are baked at the same resolution.
- No breakpointing / stop-and-resume during baking
- There is no separate irradiance output
	- As a workaround, we suggest baking illumination and albedo: dividing the illumination by the albedo gives the irradiance.

#### 2D Baking

#### **Image naming**

The name(s) of the baked image file(s) is/are specified with a Display line. Baking uses the same display drivers as raytrace rendering, including openexr, tiff, png, and many more.

Usually one will want to bake to a separate image for each object. This can be done by encoding the Display filename with string "wildcards" that get substituted with actual filenames depending on Attributes on the objects. For example:

```
Display "<user:filename>.exr" "openexr" "rgb"
```
In this case, the wildcard <user:filename> is replaced by the corresponding user attribute specified for each object. For example:

```
Attribute "user" "string filename" "box1_global"
```
which then gets substituted into the Display filename. Alternatively, the filename can be specified with other attributes such as <identifier:name>. No image will be baked for an object if the wildcard substitution fails or if the filename for that object is the empty string.

#### **Image resolution**

The resolution of the baked 2D images is determined by the standard Format description. For example:

```
Format 256 256 1
```
As an example, we'll bake 2D textures of global illumination in a Cornell box with two spheres. The box consists of five squares, each with a separate texture. One of the two spheres is purely specular so we do not bake on that. Figure 2(left) shows the baked images for the five faces of the box and for the diffuse sphere.

#### Unknown Attachment ?

After baking is done, the next step is to run 'txmake' on each image to create a MIP-mapped cache-friendly texture in .tex format. These textures can then be read during rendering using e.g. OSL's texture() function. Figure 2(right) shows the Cornell box and diffuse sphere shaded using the precomputed illumination textures (while the reflection in the specular sphere is rendered with ray tracing).

Similar to pattern baking, you may specify which texture coordinates are used for the output manifold. The default texture coordinates are ``st''. Additionally you may choose to invert the ``t'' direction. The invert default is true.

```
Hider "bake"
"string bakemode" ["integrator"]
"string[2] primvar" ["foo" "bar"]
"int invert" [0]
```
#### **Atlas Images**

Multiple outputs can be generated if the texture coordinates for the selected output extend outside the [0,1) range. In this case, the filename should contain a special atlas wildcard to generate a unique output name for each image tile.

```
Attribute "user" "string filename" "box_direct.<UDIM>.tif"
```
In this case, the (s,t) texture coordinate of each baked point gets mapped to a UV tile such as 1001. The supported atlas wildcards are:

- $\bullet$  <udim> or <UDIM> (i.e.\ Udim tile: 1001, 1002, 1003, ...)
- $\bullet$  <u> and <v> (i.e.\ tile indices starting at zero: 0, 1, 2, ...)
- $\bullet$  <U> and <V> (i.e.\ tile indices starting at one: 1, 2, 3, ...)

#### 3D Baking

To bake illumination in the entire scene to a single point cloud file, simply specify the file name in the Display line:

```
Display "box_direct.ptc" "pointcloud" "Ci"
```
Or to specify a separate point cloud file for each object:

Display "<user:filename>.ptc" "pointcloud" "Ci"

The dicing and hence point cloud density can be controlled using existing dicing controls such as worlddistancelength:

Attribute "dice" "float worlddistancelength" 0.02

As two examples, we'll bake 3D point clouds of direct and global illumination in a Cornell box with two teapots.

Two views of a single point cloud with direct illumination on the box and the two teapots (baked with the PxrDirectLighting integrator).

This example shows two point clouds with global illumination (baked using the PxrPathTracer integrator): one for the box and one for a teapot.

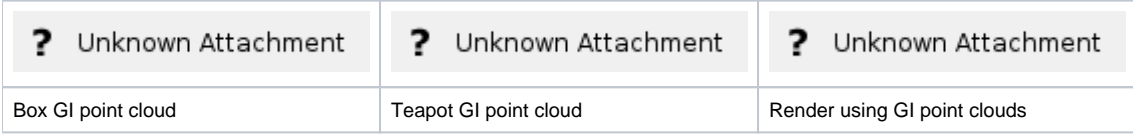

Finally, we can render an image using these global illumination point clouds as textures.

The 3D point clouds can be read in an OSL shader using the texture3d() function (For a more cache-friendly 3D texture format, the point clouds can be converted into brick maps using the `brickmake' utility program.)

#### **Multiple outputs, arbitrary output variables, LPEs**

Similar to raytrace rendering, \textit{light path expressions} (LPEs) may be used to isolate different components of global illumination while baking. The data that can be baked is very general: if an integrator can splat it, then the illumination baker can write it to a display driver.

For example, the view-independent components of global illumination can be precomputed. As a simple example, here we declare direct diffuse and indirect diffuse outputs:

DisplayChannel "color directDiffuse" "string source" ["color lpe:C<RD>[LO]"] DisplayChannel "color indirectDiffuse" "string source" ["color lpe:C<RD>.+[LO]"] Display "<identifier:object>DirectDiffuse.tif" "tiff" "directDiffuse" Display "+<identifier:object>IndirectDiffuse.tif" "tiff" "indirectDiffuse"

Similarly, the albedo user lobe may be rendered with an albedo LPE:

```
Option "lpe" "string user2" ["Albedo,DiffuseAlbedo,SubsurfaceAlbedo,HairAlbedo"]
DisplayChannel "color albedo" "string source" ["color lpe:overwrite;C(U2L)|O"]
Display "+<identifier:object>Albedo.tif" "tiff" "albedo"
```
The images below shows albedo, direct diffuse, and indirect diffuse for the Cornell box with two spheres.

? Unknown Attachment